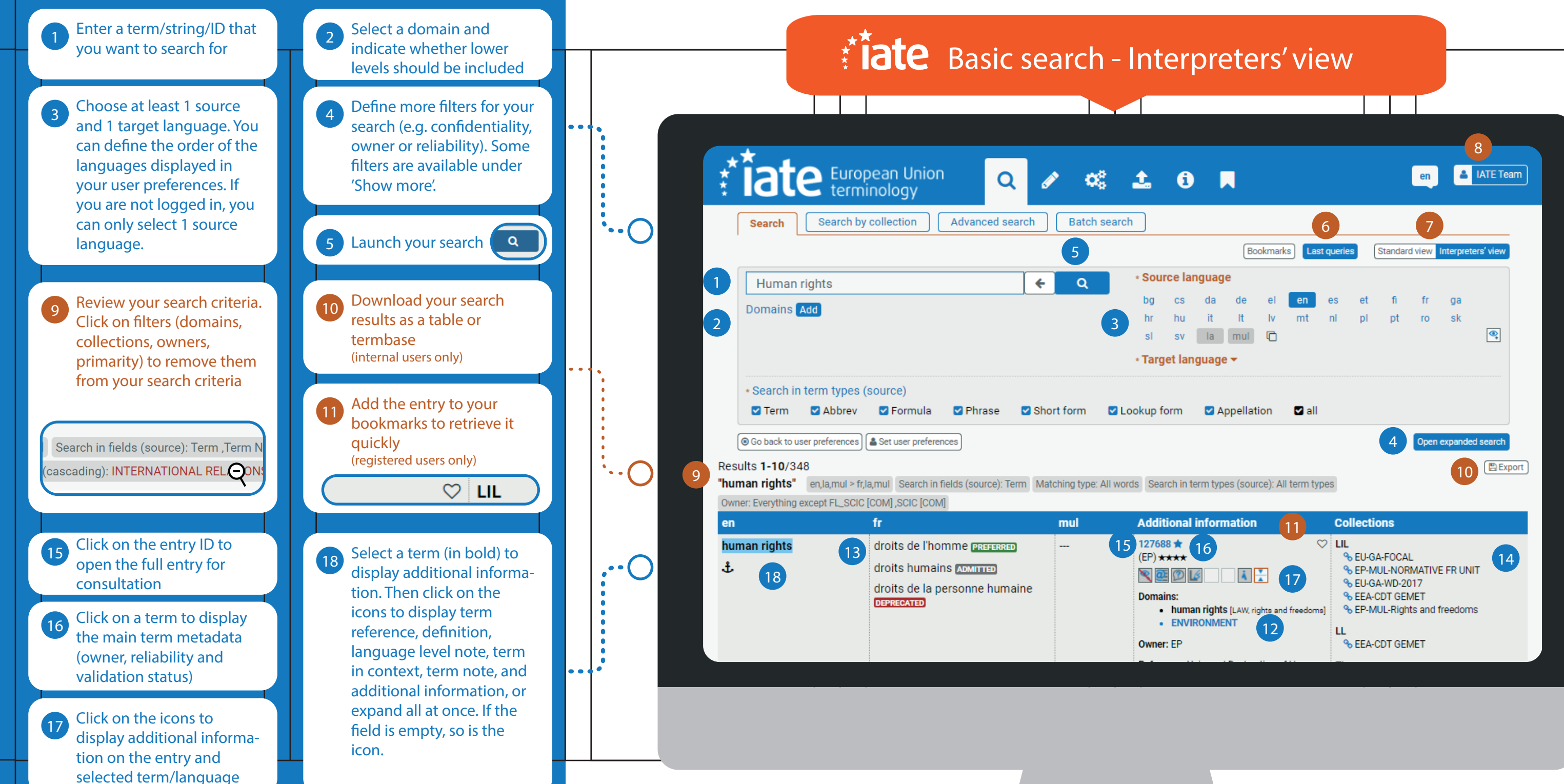

**6** Display your last queries 8 Set your preference for (you can save a query or run it searches, results and full again) entry view display options  $\alpha$  , and  $\alpha$ under 'User preferences' **67** Switch between views (registered users only) Launch a new search for **12** Refine your search by **13** this term. Select the term(s) primaries, domains, you want to search for by owners, collections (hold double-clicking (or long CTRL to select several) tapping for tablets). The matching type will be **Domains:** set to 'All words' and the  $\cdot$  LAW $_{\bigodot}$ other search criteria will remain the same.  $\bullet$  . . . Click the collection link to **14** LIL display the collection entries in the results page % COM-TAI:ESP84 **Q. ELL CA TEADMA** Discover the new  $\star$  Tate search **MORE INFO AVAILABLE IN THE LATE HANDBOOK** 

 $\overline{\bigcirc}$ ...

 $\overline{\bigcirc\cdot\cdot}$